Installation and mounting of electrical devices may only be carried out by qualified electricians.

Failure to observe the instructions can result in damage to the device, fire or other dangers.

These instructions are part of the product and must stay with the customer.

#### Device design

- 1. Programming button
- 2. KNX connection
- 3. External power supply connection
- 4. Programming LED: red = interface/router
- yellow = data logger/clock
- 5. Operation indication (green): on = ready for operation flashes = diagnosis code
- 6. Data reception on KNX line (yellow)
- 7. Network connection
- 8. microSD card reader

#### Function

#### System Information

This device is a product of the KNX system and complies with the KNX guidelines. Detailed specialist knowledge gained in KNX training courses is assumed for understanding.

Functionality of the device is dependent upon software.

Detailed information about software versions, specific ranges of functions and the software itself can be found in the manufacturer's product database.

Planning, installation and start-up of the device is with the aid of KNX-certified software. The up-to-date product database and technical descriptions are available on our internet page.

- **Snap the device onto a top-hat rail accord**ing to DIN EN 60715. See the illustration for installation position.
- Connect the external power supply to the connection terminal (3). We recommend: use the white-yellow connection terminal.
- Connect the KNX line with the red-black bus terminal (2).
- Attach the cover cap over the KNX/external power supply connection.
- Connect the network connection to the RJ pin jack with the RJ45 plug (7).
- Insert the microSD card in the card reader (8) (IP router).

## Proper use

# IP interface:

- Guide the bus line to the rear.
- Attach the cover cap over the bus terminal
- until it engages.

Coupling of a PC for the addressing, programming and diagnosis of KNX/EIB components. IP router:

> **Press the cover cap on the sides and re**move.

Connection of KNX/EIB lines with aid of data networks and use of the internet protocol (IP). Coupling of a KNX/EIB system together with the Gira HomeServer/FacilityServer.

- Briefly press the programming button (1) (< 4 seconds).
- Programming LED (4) lights up red.
- Assign the physical address. Programming LED (4) goes out.
- Label the device with the physical address. **Load the application software, filter tables,**
- parameters etc.

### Product features

#### IP interface:

- Supply via external DC 24 V

# IP router:

- **Press and hold the programming button (1)** (> 4 seconds). Programming LED (4) lights up yellow.
- **Assign the physical address.**
- Programming LED (4) goes out.
- **Label the device with the physical address.**
- **Load the application software and parame**ters.
- Filtering and forwarding of telegrams
- Use as line/area coupler
- Use as KNX clock
- Recording of KNX telegrams on microSD card
- Supply via external DC 24 V

External supply Voltage DC 24...30 V

#### Information for electricians

#### Installation and electrical connection

#### Mounting the device

Observe the temperature range. Ensure sufficient cooling.

Ambient temperature 0 °C to +45 °C Storage temperature  $-25$  °C to  $+70$  °C Installation width 36 mm (2 HP)

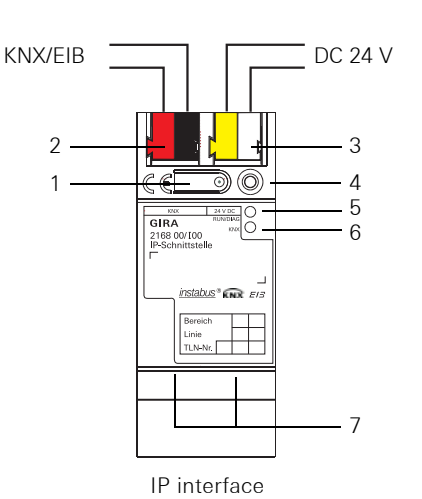

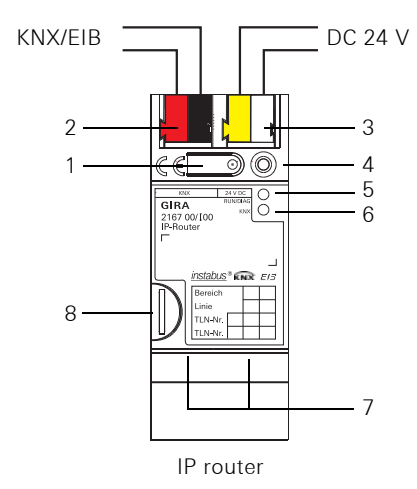

#### Attach the cover cap

#### A cover cap must be attached to protect the bus connection from dangerous voltages in the connection area.

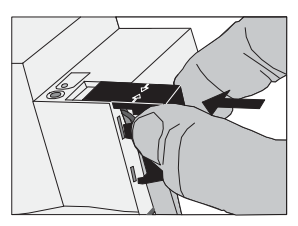

#### Remove the cover cap

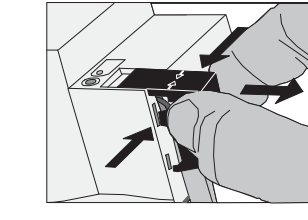

#### Start-up

#### Load the physical address and application software

Start-up software from ETS3.0f.

#### IP router/IP interface

### IP router as data logger/clock

#### Appendix

#### Technical data

KNX medium TP1 Start-up mode S mode (ETS) KNX current consumption typ. 85 mA KNX connection Bus connection

terminal

Power consumption 2 W (with DC 24 V)

IP communication Ethernet 10/100

IP connection RJ45 pin jack Supported protocols: ARP, ICMP, IGMPv3,

Connection Connection terminal BaseT (10/100 Mbit/s) DHCP, AutoIP, UDP/ IP (core, routing, tunneling, device management) microSD card max. 32 GByte (SDHC)

#### Accessories

Additional power supply Order No.: 1296 00 KNX/EIB power supply 320 mA Order No.: 1086 00

KNX supply DC 21...30 V SELV

# Warranty

The warranty is provided in accordance with statutory requirements via the specialist trade.

Please submit or send faulty devices postage paid together with an error description to your responsible salesperson (specialist trade/installation company/electrical specialist trade).

They will forward the devices to the Gira Service Center.

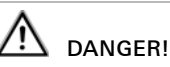

Electric shock if live parts are touched in the installation surroundings. Electric shock may lead to death. Isolate before working on the device. Cover up live parts in the vicinity!

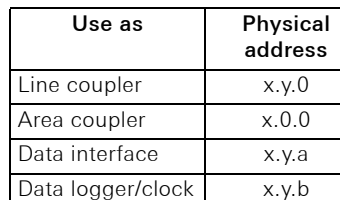

KNX IP router 2167 00

KNX IP interface 2168 00

GIRA

Gira

Giersiepen GmbH & Co. KG Electrical Installation

Systems P.O. Box 1220 42461 Radevormwald Phone +49 (0) 2195 / 602 - 0 Fax +49 (0) 2195 / 602 - 339

www.gira.de info@gira.de